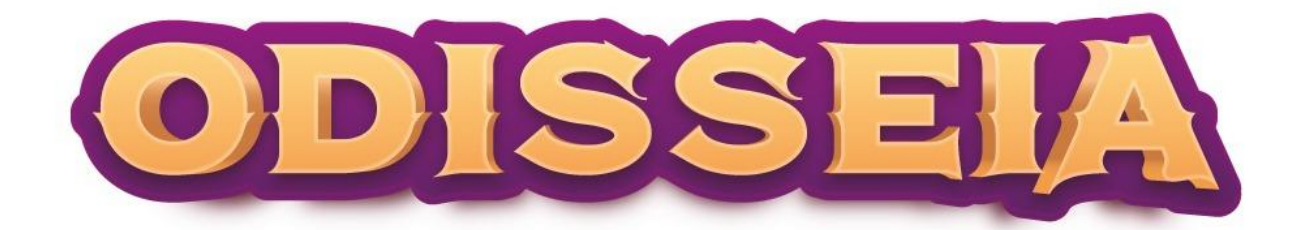

## Tutorial para baixar o jogo Odisseia

# Play Store

1. Abra o aplicativo da Play Store no seu celular ou tablet:

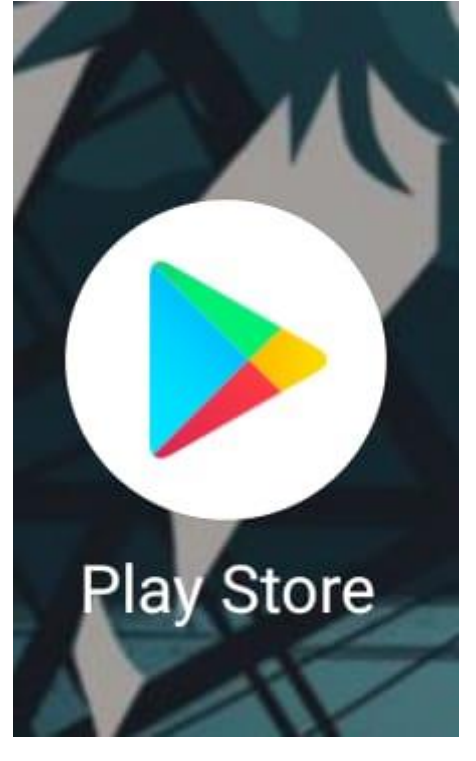

2. Digite "odisseia game" no campo de busca.

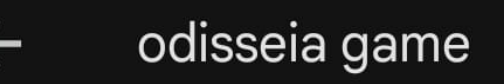

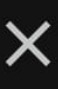

3. Baixe o aplicativo do Odisseia. Fique atento ao ícone para baixar o aplicativo correto!

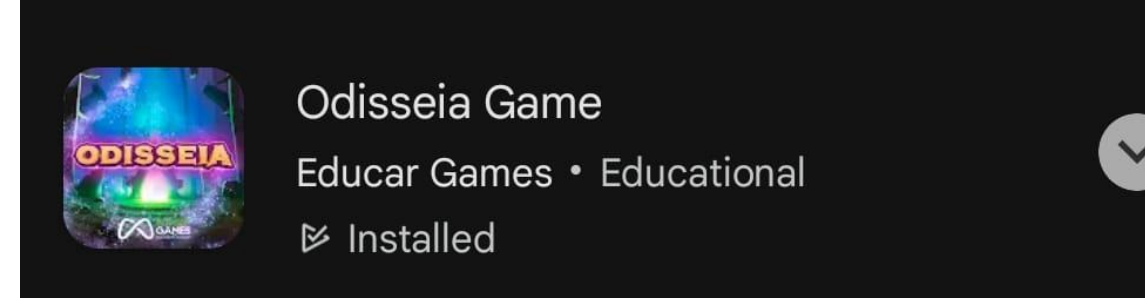

### ATENÇÃO! Caso não encontre o jogo na Play Store, use o link abaixo para ir direto para a página do jogo na loja:

<https://play.google.com/store/apps/details?id=br.com.eadgame.odisseia>

## **Computador**

Para baixar e instalar o jogo no seu computador, siga as instruções abaixo:

1. Entre em um dos links abaixo e faça o download do instalador:

[https://drive.google.com/file/d/1dOuexb4YVcIulHARax4uZlTS\\_C](https://drive.google.com/file/d/1dOuexb4YVcIulHARax4uZlTS_Coa7yI2/view) [oa7yI2/view](https://drive.google.com/file/d/1dOuexb4YVcIulHARax4uZlTS_Coa7yI2/view)

**Ou** 

<https://bit.ly/odisseiav3>

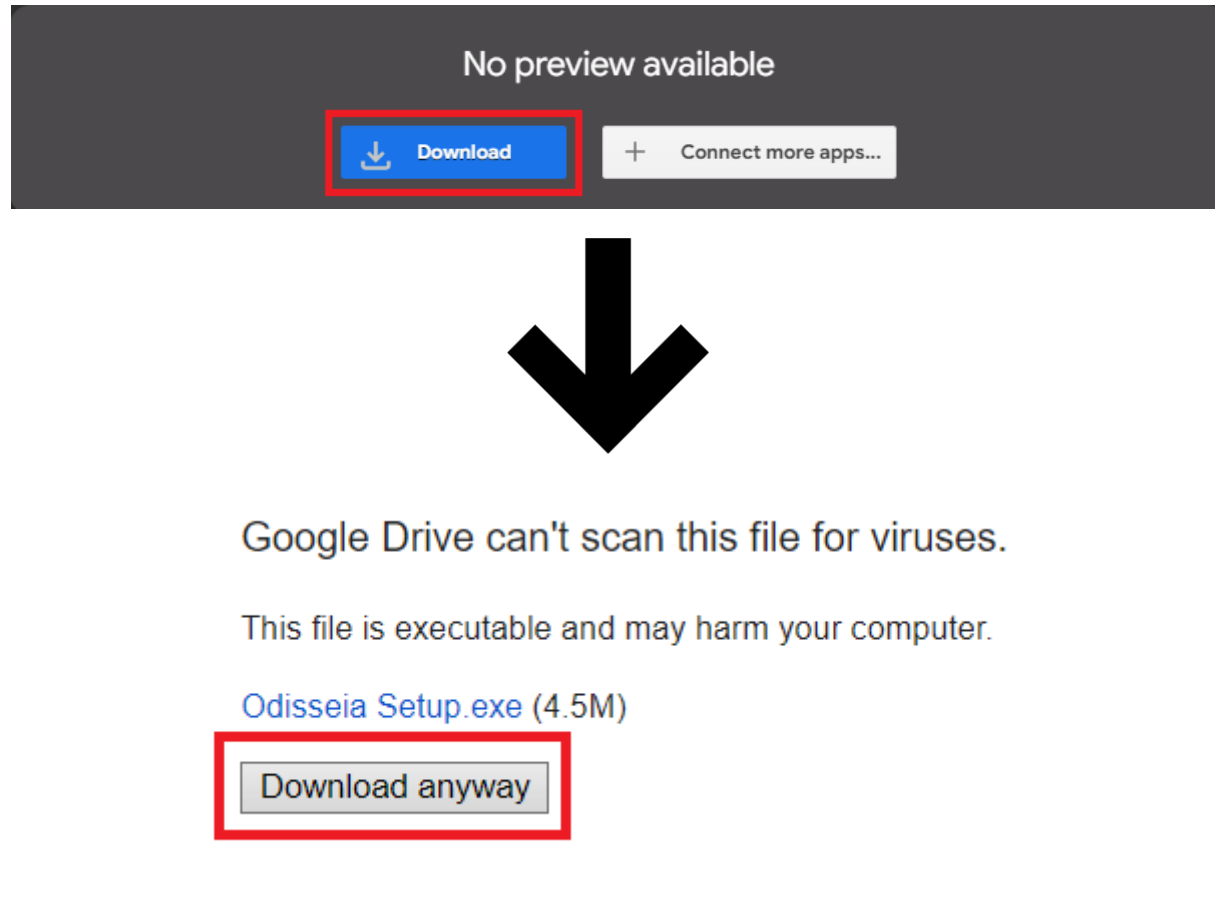

### 2. Instale o arquivo baixado, marcando a opção de criar um atalho.

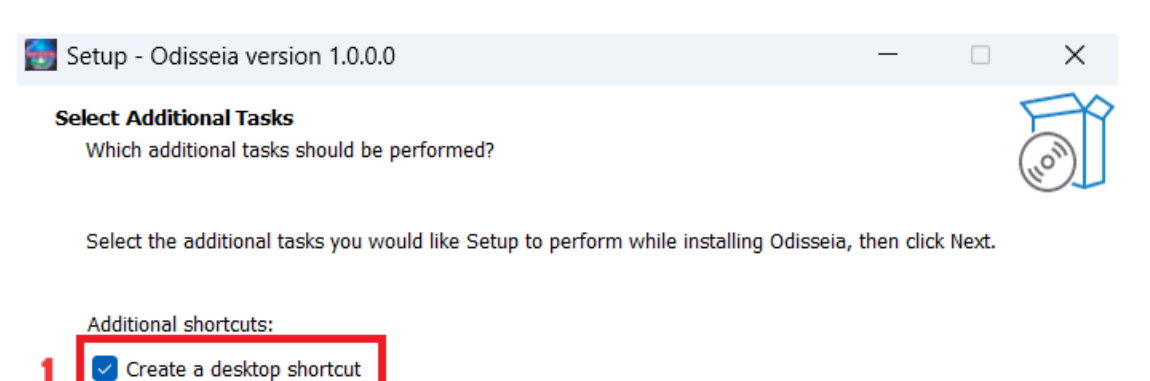

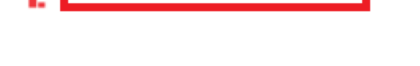

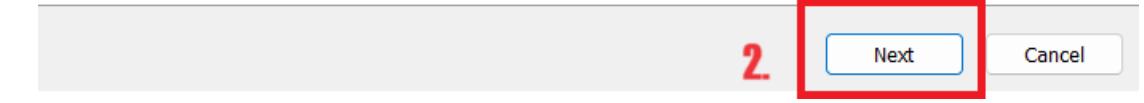

3. Abra o jogo pelo atalho na Área de Trabalho e atualize se necessário. Depois de atualizar, é só jogar!

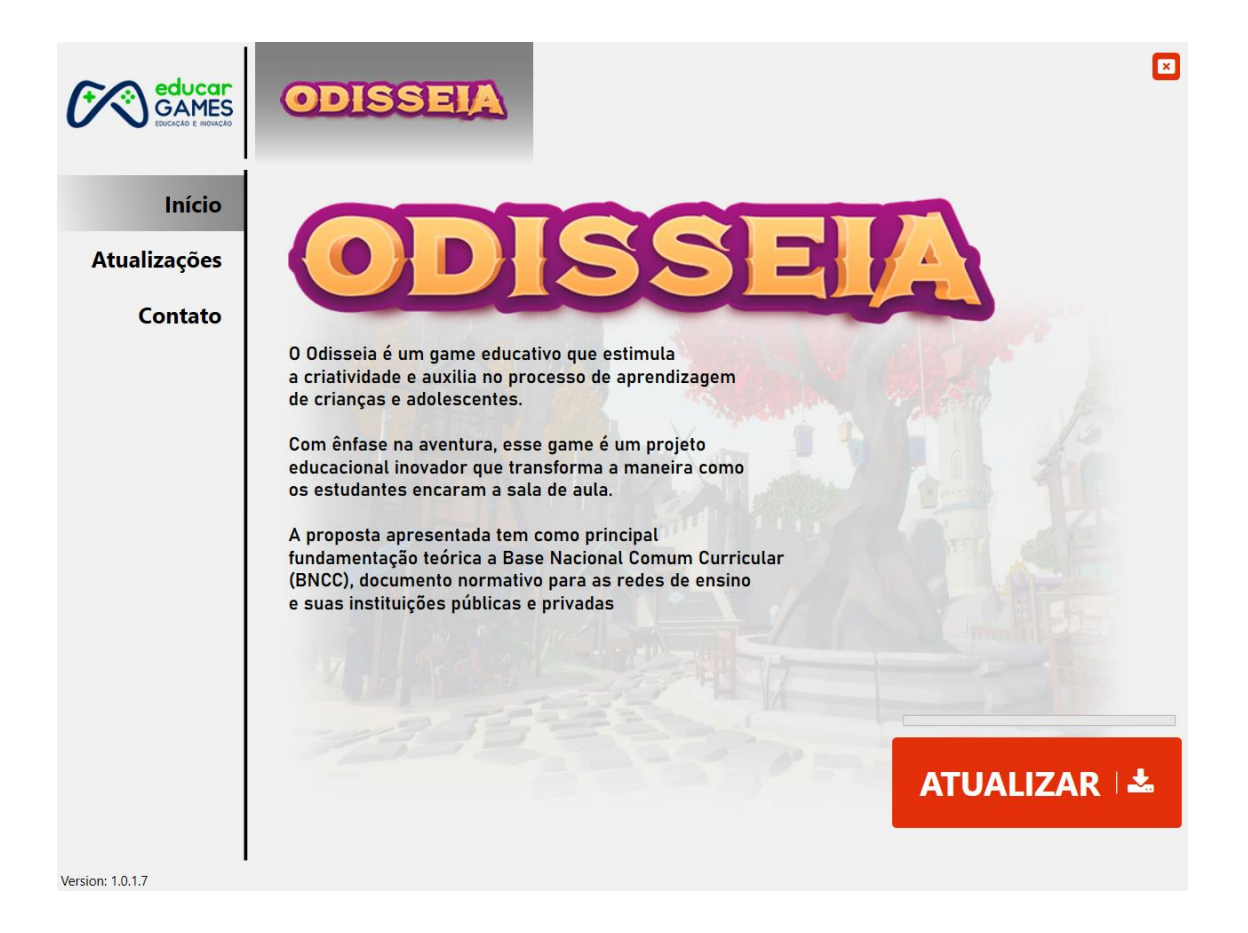